# epati

# Web Filtering Predefined Category Management **Configuration**

Product: Antikor v2 - Next Generation Firewall

Configuration Examples

www.epati.com.tr

# epati

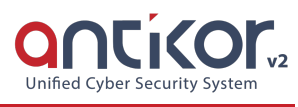

## **Web Filtering Predefined Category Management Configuration**

### **Network Topology**

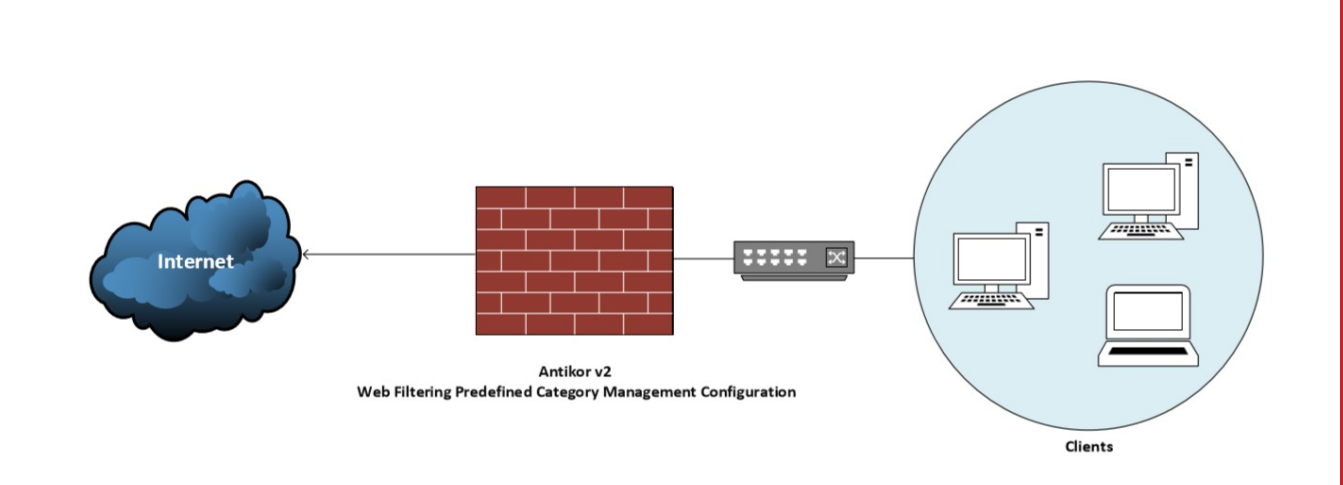

#### **Configuration**

Click the Web Filtering management under the Web Filtering menu.

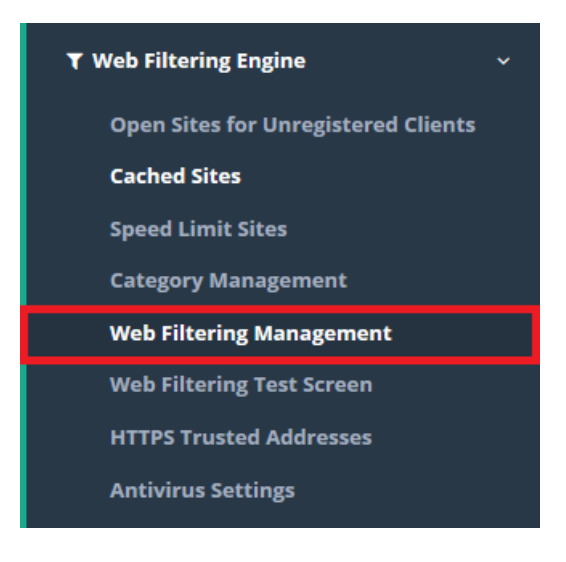

Predefined categories are added to Allowed/Blocked Categories. Click Save button for save the settings.

Web Filtering Management

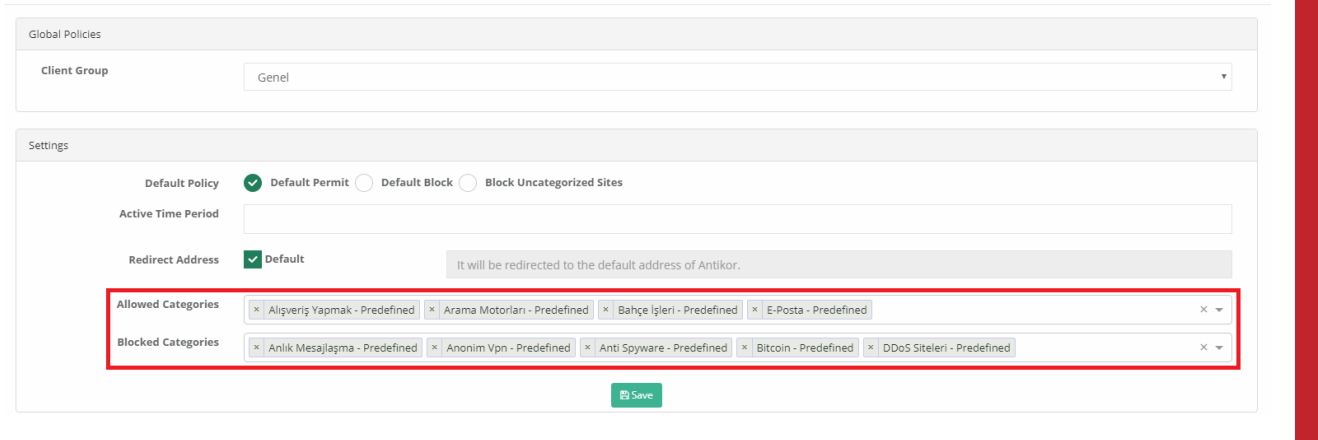

#### Note: Click Apply Changes for make the definitions active.

ePati Cyber Security Technologies Inc.<br>Mersin Universitesi Ciftlikkoy Kampusu Teknopark Idari Binasi Kat: 4 No: 411 Zip Code: 33343 Yenisehir / MERSIN / TURKIYE

www.epati.com.tr Minfo@epati.com.tr  $\bigcup$  +90 324 361 02 33  $\frac{1}{2}$ +90 324 361 02 39

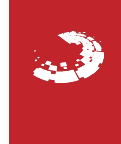